#### МИНОБРНАУКИ РОССИИ ФЕДЕРАЛЬНОЕ ГОСУДАРСТВЕННОЕ БЮДЖЕТНОЕ ОБРАЗОВАТЕЛЬНОЕ УЧРЕЖДЕНИЕ ВЫСШЕГО ОБРАЗОВАНИЯ «БЕЛГОРОДСКИЙ ГОСУДАРСТВЕННЫЙ ТЕХНОЛОГИЧЕСКИЙ УНИВЕРСИТЕТ им. В.Г.ШУХОВА» (БГТУ им. В.Г. Шухова)

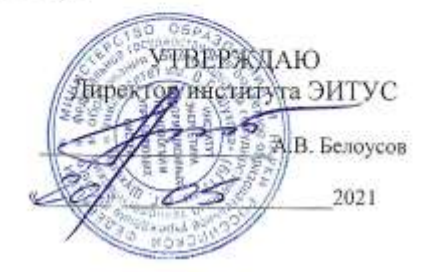

РАБОЧАЯ ПРОГРАММА дисциплины

Офисные информационные технологии

направление подготовки

09.03.02 Информационные системы и технологии

Направленность программы

Информационные системы и технологии

Квалификация

бакалавр

Форма обучения

очная

Институт: Энергетики, информационных технологий и управляющих систем

Кафедра: Информационных технологий

Белгород 2021

Рабочая программа составлена на основании требований:

- Федерального государственного образовательного стандарта высшего образования - бакалавриат по направлению 09.03.02 Информационные системы и технологии, утвержденного Приказом Министерства образования и науки Российской Федерации от 19 сентября 2017 г. № 926
- учебного плана, утвержденного ученым советом БГТУ им. В.Г. Шухова в 2021 году.

(C.H.Pora) Составитель: ст.преп. (ученая степень и звание, полинс (инициалы, фамилия). Рабочая программа обсуждена на заседании кафедры  $30$ 2021 г., протокол №  $\mathscr{S}$ DO (Д.Н. Старченко)<br>(инициалы, фамилия) И.о. зав. кафедрой: канд.техн.наук (учения степень и звание, полпись). Рабочая программа согласована с выпускающей кафедрой информационных технологий И.о. зав. кафедрой: канд.техн.наук (Д.Н. Старченко) (ученая степень и звание, подпись (инициалы, фамилия)  $OQ$  2021 г. きづ

Рабочая программа одобрена методической комиссией института

05 2021 г., протокол №  $\mathscr{S}$ 

Председатель: канд.техн.наук, доц. (ученая степень и звание, подпись)

(А.Н. Семернин) (инициалы, фамилия)

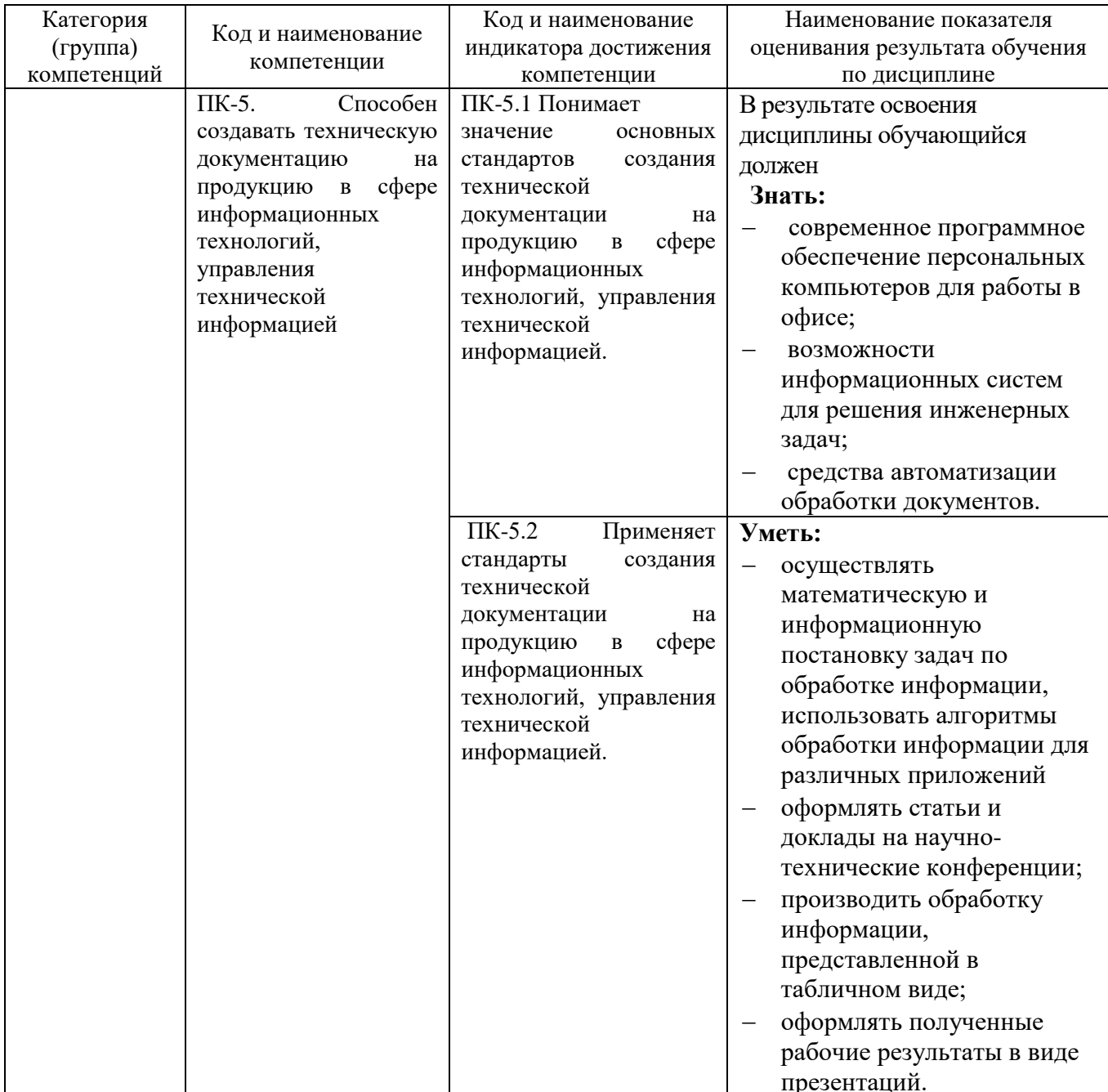

# 1. ПЛАНИРУЕМЫЕ РЕЗУЛЬТАТЫ ОБУЧЕНИЯ ПО ДИСЦИПЛИНЕ

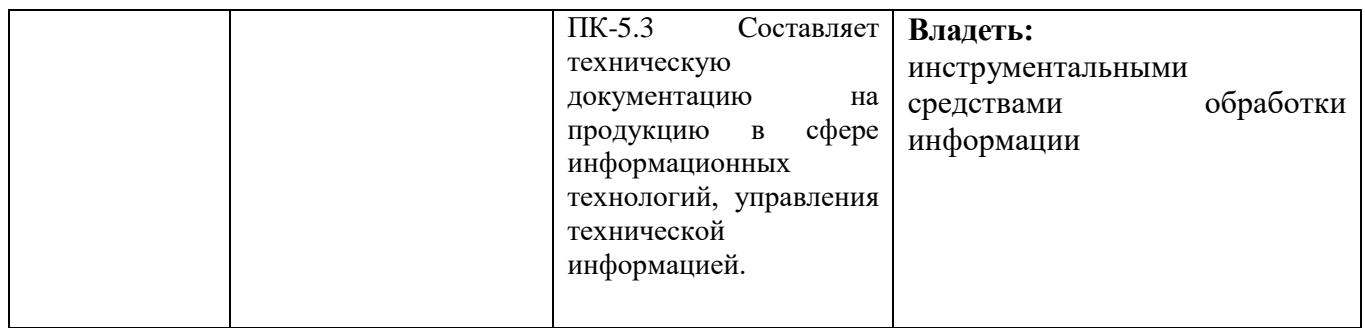

### **2. МЕСТО ДИСЦИПЛИНЫ В СТРУКТУРЕ ОБРАЗОВАТЕЛЬНОЙ ПРОГРАММЫ**

### **1. Компетенция ПК-5**

Данная компетенция формируется следующими дисциплинами.

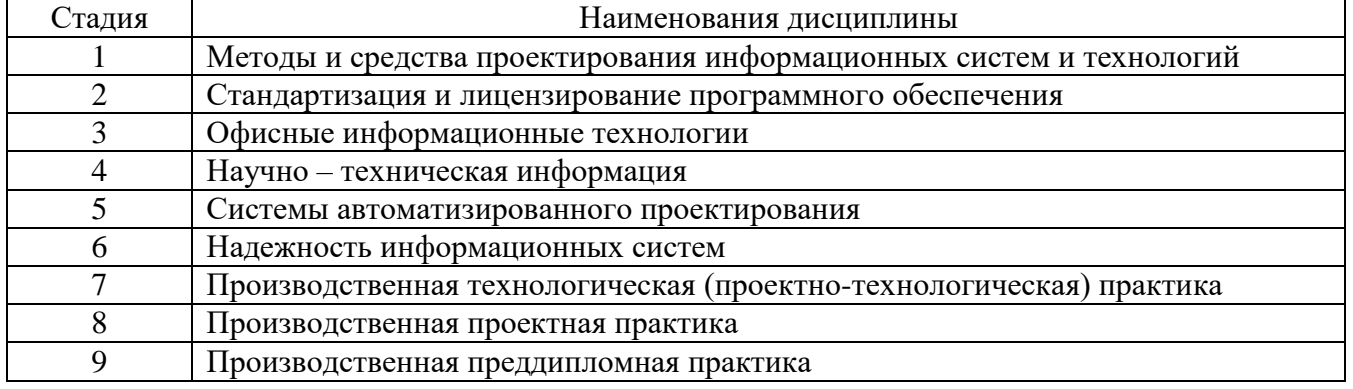

## **3. ОБЪЕМ ДИСЦИПЛИНЫ**

Общая трудоемкость дисциплины составляет 4 зач. единиц, 144 часов. Форма промежуточной аттестации экзамен

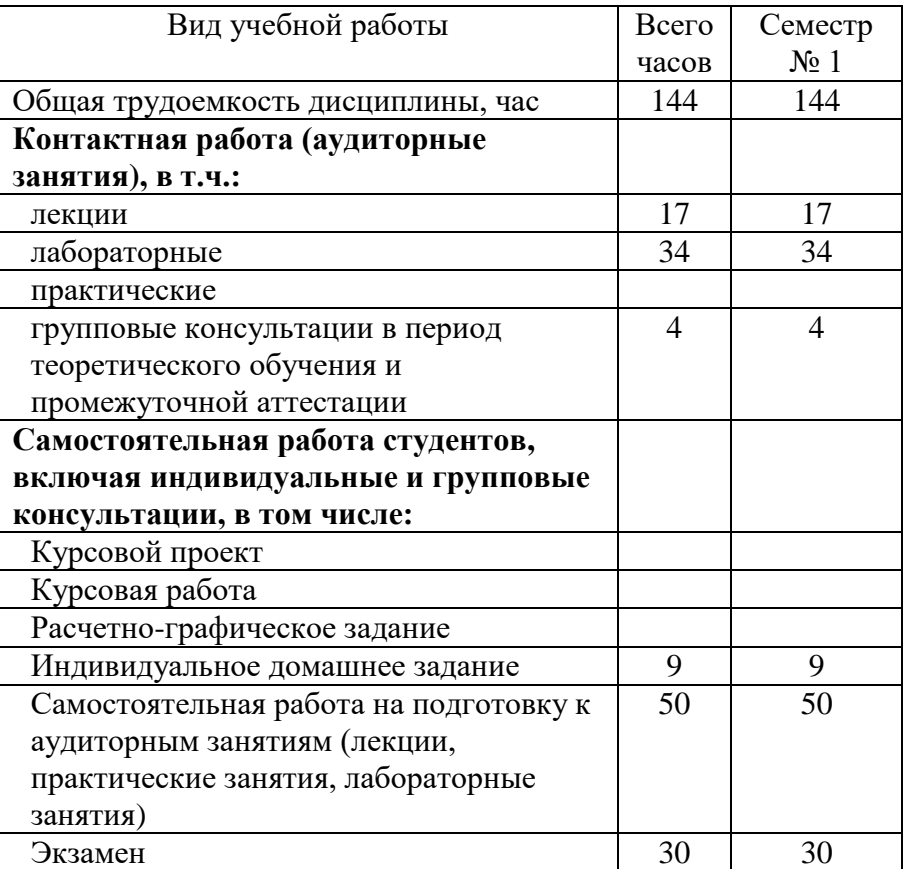

# **4. СОДЕРЖАНИЕ ДИСЦИПЛИНЫ**

### **4.1 Наименование тем, их содержание и объем Курс 1 Семестр 1**

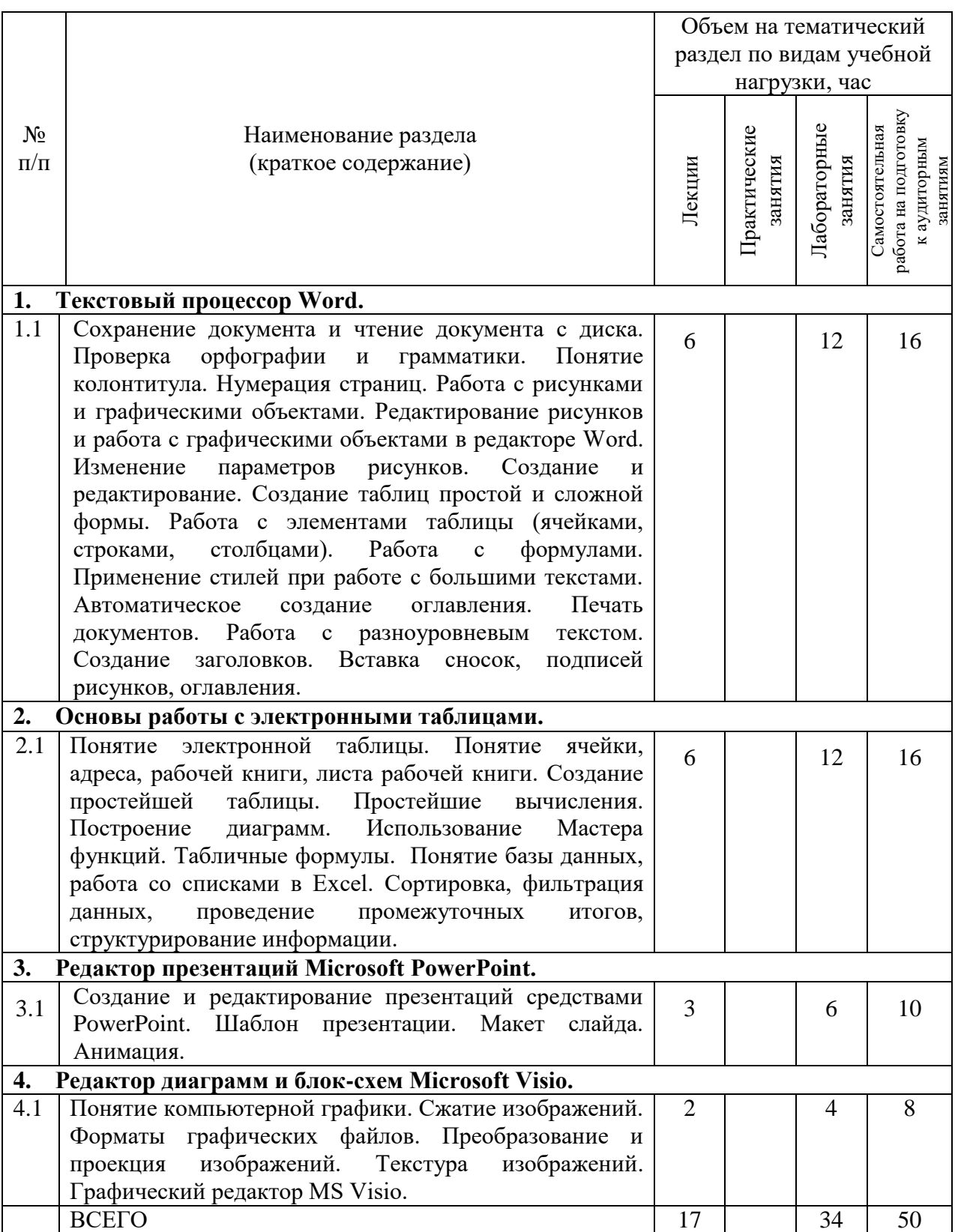

### **4.2.** С**одержание практических (семинарских) занятий**

### *Не предусмотрено учебным планом*

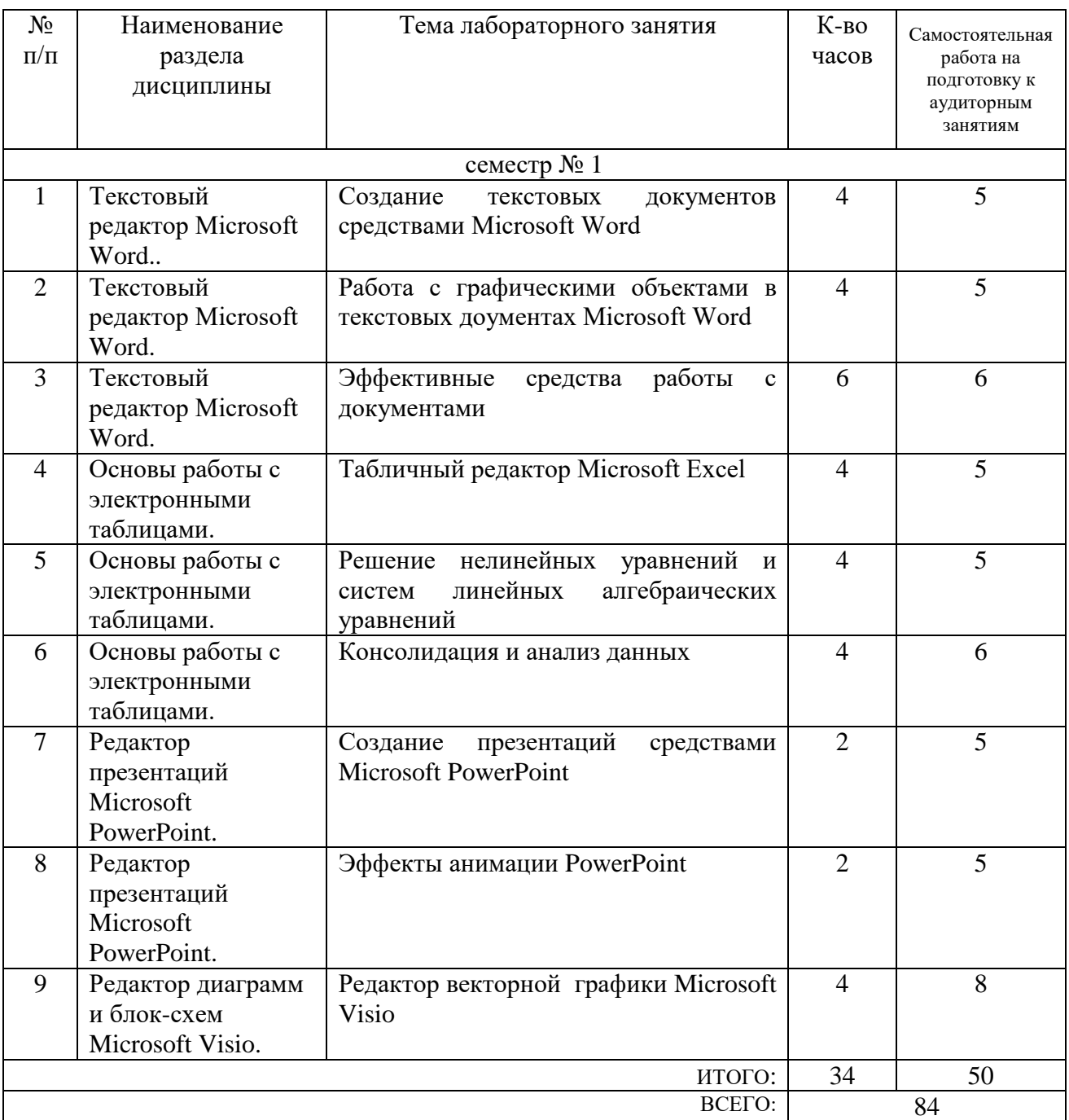

### **4.3. Содержание лабораторных занятий**

### **4.4. Содержание курсового проекта/работы**

*Не предусмотрено учебным планом*

### **4.5. Содержание расчетно-графического задания, индивидуальных домашних заданий**

- 1. В индивидуальном порядке получить тему РГЗ, необходимые электронные ресурсы.
- 2. Самостоятельно найти и изучить материалы, посвященные созданию тестов при помощи программы VeralTest.
- 3. По полученной теме разработать тест из **40** вопросов: по **8** вопросов каждого типа:
	- с единичным выбором ответа
	- с множественным выбором ответа
	- с вводом текстового ответа
	- с вводом числового ответа
	- с сопоставлением

4. Оформить отчет по изученному теоретическому материалу и работе по созданию теста. В отчете привести краткий конспект изученного материала, примеры вопросов.

5. В конце отчета по РГЗ сделать вывод по проделанной работе.

### Требования к оформлению отчета РГЗ

- 1. РГЗ должно быть оформлено в текстовом редакторе MS Word.
- 2. Оформить титульный лист. Параметры форматирования титульного листа выбираются студентом самостоятельно.
- 3. Кратко изложить основные моменты работы с РГЗ: минимум 10 страниц, объем рисунков не более 30% от общего объема реферата.
- 4. Нумерация страниц внизу по центру. Титульный лист не нумеровать.
- 5. Верхний колонтитул для нечетных страниц должен содержать **тему РГЗ**, а верхний колонтитул для четных страниц – **группу и фамилию** студента. Параметры форматирования данных в колонтитулах задать самостоятельно.
- 6. Параметры форматирования заголовков и основного текста взять из лабораторной работы №3 «Эффективные средства работы с документами». Создать необходимые стили и многоуровневый список.
- 7. Рисунки выровнять по центру, положение в тексте. Под каждым рисунком вставить его название. Нумерация рисунков сплошная. Обязательно использовать перекрестные ссылки на рисунки.
- 8. Изучить материал по созданию списка использованной литературы. В конце РГЗ создать список литературы, состоящий минимуму из 3 источников.
- 9. На странице 2 (следующей за титульным листом) создать оглавление, используя заголовки 1-3 уровня.

### **5. ОЦЕНОЧНЫЕ МАТЕРИАЛЫ ДЛЯ ПРОВЕДЕНИЯ ТЕКУЩЕГО КОНТРОЛЯ, ПРОМЕЖУТОЧНОЙ АТТЕСТАЦИИ**

### **5.1. Реализация компетенций**

**1 Компетенция** ПК-5. Способен создавать техническую документацию на продукцию в сфере информационных технологий, управления технической информацией.

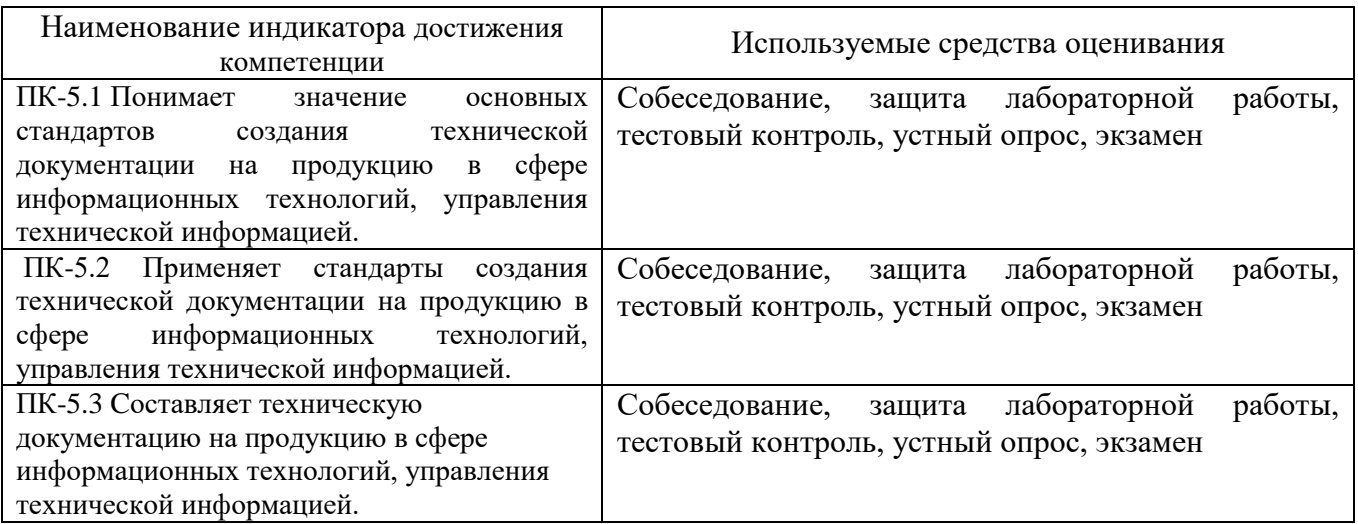

#### **5.2. Типовые контрольные задания для промежуточной аттестации**

### **5.2.1. Перечень контрольных вопросов (типовых заданий) для экзамена / дифференцированного зачета / зачета**

*Вопросы для подготовки к экзамену:*

1. Назначение и интерфейс текстового редактора MS Word. Лента. Вкладки. Элементы управления. Мини-панели инструментов.

2. Работа с файлами в текстовом редакторе MS Word. Вкладка (меню) "Файл". Открытие файлов. Создание документов. Сохранение файлов.

3. Работа с документами MS Word. Просмотр документа. Изменение масштаба отображения документа. Перемещение по документу. Отмена и возврат действий.

4. Создание текста в редакторе MS Word. Ввод текста в документ. Использование автозамены при вводе текста. Вставка специальных символов. Вставка даты и времени. Добавление титульной страницы. Добавление оглавления.

5. Редактирование документа в редакторе MS Word. Работа с текстом. Перемещение и копирование фрагментов документа.

6. Оформление текста в редакторе MS Word. Шрифт. Основные параметры шрифта. Выбор шрифта. Дополнительные параметры. Анимация текста. Оформление буквицы.

7. Оформление абзацев в редакторе MS Word. Параметры форматирования абзацев. Инструменты для форматирования абзацев. Установка выравнивания абзацев. Установка отступов. Установка интервалов. Установка границ абзацев. Заливка абзацев. Настройка положения абзаца на странице.

8. Создание списков в редакторе MS Word. Оформление нумерованных списков. Оформление маркированных списков. Оформление многоуровневых списков.

9. Оформление текста с помощью стилей и тем в текстовом редакторе MS Word. Использование стилей. Применение темы.

10. Работа с таблицами в MS Word. Создание таблицы. Вставка таблицы Microsoft Word. Изменение таблицы.

11. Работа с таблицами в MS Word. Оформление текста таблицы. Настройка полей ячеек. Сортировка. Вычисления в таблице. Размещение таблицы в документе. Преобразование таблицы в текст.

12. Графические возможности текстового редактора MS Word. Вставка рисунков. Изменение положения рисунка в документе. Изменение рисунка. Настройка изображения рисунка. Оформление рисунка.

13. Подготовка к печати и печать документа MS Word. Установка параметров страниц. Работа с колонтитулами. Нумерация страниц. Печать документов.

14. Интерфейс табличного редактора Microsoft Excel. Общая информация. Вкладка (меню) "Файл". Панель быстрого доступа. Мини-панели инструментов. Строка формул.

15. Работа с файлами в редакторе MS Excel. Открытие файлов. Сохранение файлов. Преобразование файлов предыдущих версий Excel. Работа с несколькими открытыми файлами. Выделение фрагментов документа.

16. Работа с документом MS Excel. Структура документа. Просмотр листов. Одновременный просмотр различных частей листа. Перемещение по документу. Отмена и возврат действий.

17. Ввод и редактирование данных в редакторе MS Excel. Ввод данных с использованием клавиатуры. Использование автозаполнения. Правка содержимого ячеек.

18. Создание таблиц в редакторе MS Excel. Организация данных на листе. Размещение данных. Перемещение и копирование фрагментов листа. Копирование автозаполнением. Добавление элементов таблицы. Удаление элементов таблицы. Работа с листами. Работа с элементами листа.

19. Основы вычислений в табличном редакторе Microsoft Excel. Формулы. Операторы. Создание и редактирование формул. Перемещение и копирование формул. Использование ссылок в формулах. Использование имен ячеек и диапазонов. Проверка ошибок. Организация вычислений.

20. Использование функций в табличном редакторе Microsoft Excel. Математические вычисления. Статистические вычисления. Финансовые вычисления. Функции даты и времени. Текстовые функции. Использование логических функций. Функции просмотра и ссылок.

21. Форматирование данных в табличном редакторе Microsoft Excel. Установка числовых форматов. Форматирование дат и времени.

22. Форматирование ячеек в табличном редакторе Microsoft Excel. Установка параметров шрифта. Выравнивание данных в ячейках.

23. Форматирование таблиц в табличном редакторе Microsoft Excel. Условное форматирование. Форматирование с использованием гистограммы. Создание и оформление "Таблиц". Использование стилей. Применение темы. Копирование форматов.

24. Работа с данными в табличном редакторе Microsoft Excel. Поиск и замена данных. Сортировка данных. Отбор данных. Удаление дубликатов данных.

25. Рецензирование и защита документов в табличном редакторе Microsoft Excel. Работа с примечаниями. Защита информации. Защита от несанкционированного просмотра. Защита от несанкционированного изменения.

26. Работа с диаграммами в табличном редакторе Microsoft Excel. Создание диаграммы. Настройка и редактирование диаграмм. Изменение источника данных. Создание, копирование и удаление инфокривых. Оформление инфокривой.

27. Печать документов Microsoft Excel. Подготовка документа к печати. Настройка параметров страницы. Работа с колонтитулами. Печать документа.

28. Назначение и интерфейс Microsoft PowerPoint. Режимы просмотра презентации. Скрытие слайдов презентации. Булевы операции с фигурами.

29. Работа в презентации Microsoft PowerPoint со шрифтом и текстом. Шрифт. Понятие абзаца. Создание списков. Добавление колонтитулов в презентацию. Проверка орфографии. Отправка на рецензирование. Перевод слова или текста на другой язык. Вставка в слайд символов и формул.

30. Добавление в слайды рисунков и других объектов. Понятие темы слайда. Добавление гиперссылок. Редактирование и форматирование объектов. Удаление неоднородного фона изображения.

31. Добавление в презентацию Microsoft PowerPoint звуковых эффектов. Способы вставки звукового файла в слайд. Речевое сопровождение в презентации. Запись звука для отдельного слайда. Добавление музыки в презентацию.

32. Добавление таблиц и диаграмм. Добавление таблицы в слайд. Копирование таблицы из других приложений Office. Рисование таблицы. Изменение стиля таблицы. Создание диаграмм.

33. Видео и анимация в Microsoft PowerPoint. Добавление видеофрагмента в презентацию. Монтаж видео в PowerPoint. Анимация объектов PowerPoint.

34. Подготовка презентации Microsoft PowerPoint к показу. Создании автоматической презентации. Настройка времени показа слайдов. Сохранение презентации в формате видео. Упаковка презентации на компакт-диск. Вывод презентации на печать.

35. Назначение и интерфейс Microsoft Visio. Добавление и редактирование текста. Текстовые блоки.

36. Работа с фигурами в Microsoft Visio. Фигуры. Виды фигур. Размещения фигур. Сортировка фигур. Группирование фигур.

### **5.2.2. Перечень контрольных материалов для защиты курсового проекта/ курсовой работы**

*Не предусмотрено учебным планом*

### **5.3. Типовые контрольные задания (материалы) для текущего контроля в семестре**

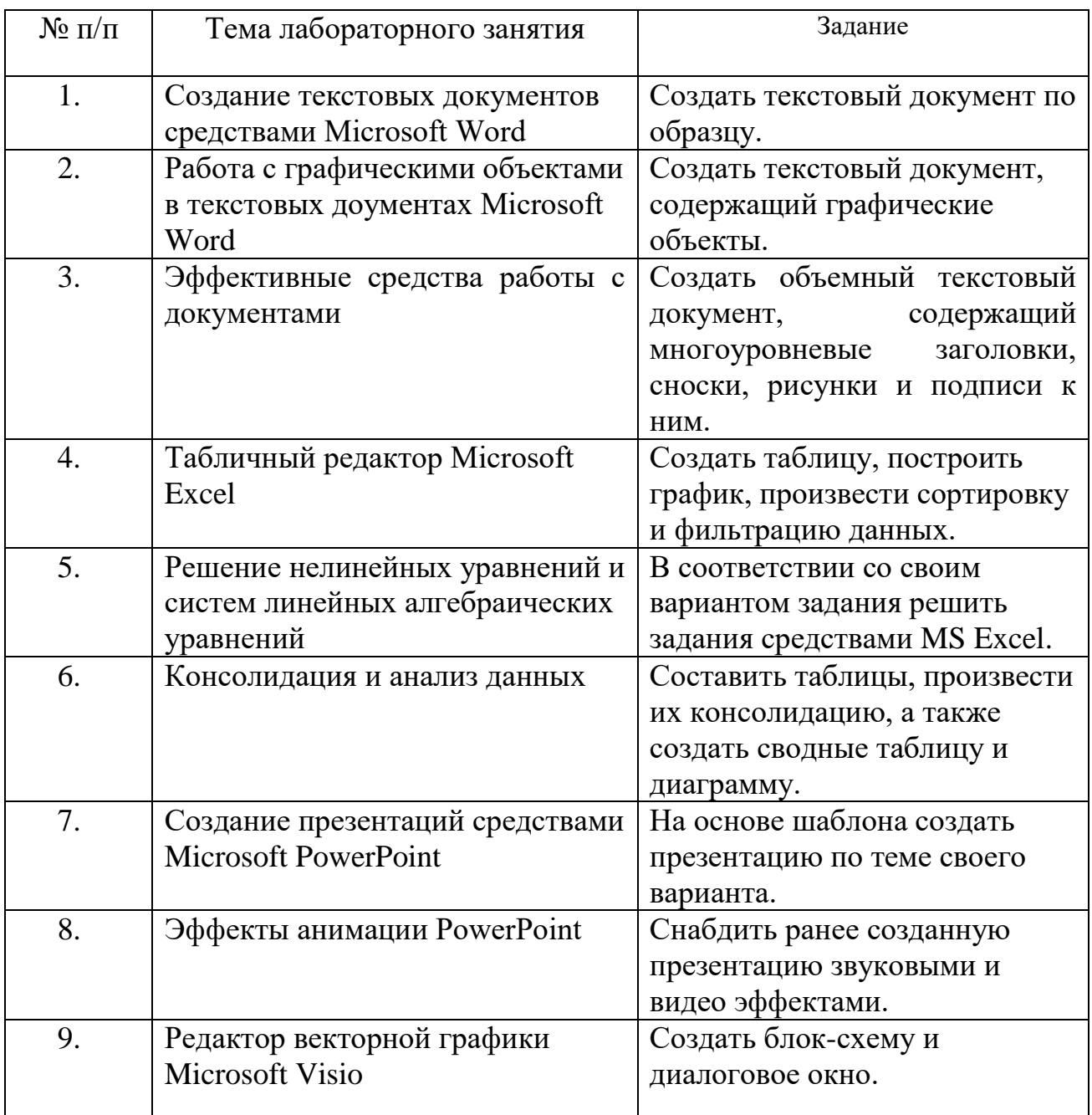

### **5.4. Описание критериев оценивания компетенций и шкалы оценивания**

При промежуточной аттестации в форме экзамена, дифференцированного зачета, дифференцированного зачета при защите курсового проекта/работы используется следующая шкала оценивания: 2 – неудовлетворительно, 3 – удовлетворительно, 4 – хорошо, 5 – отлично.

Критериями оценивания достижений показателей являются:

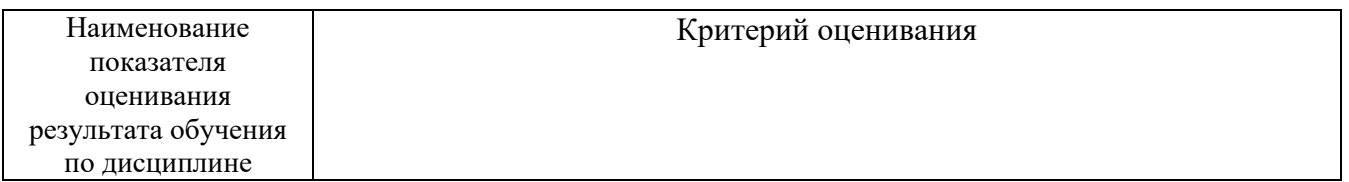

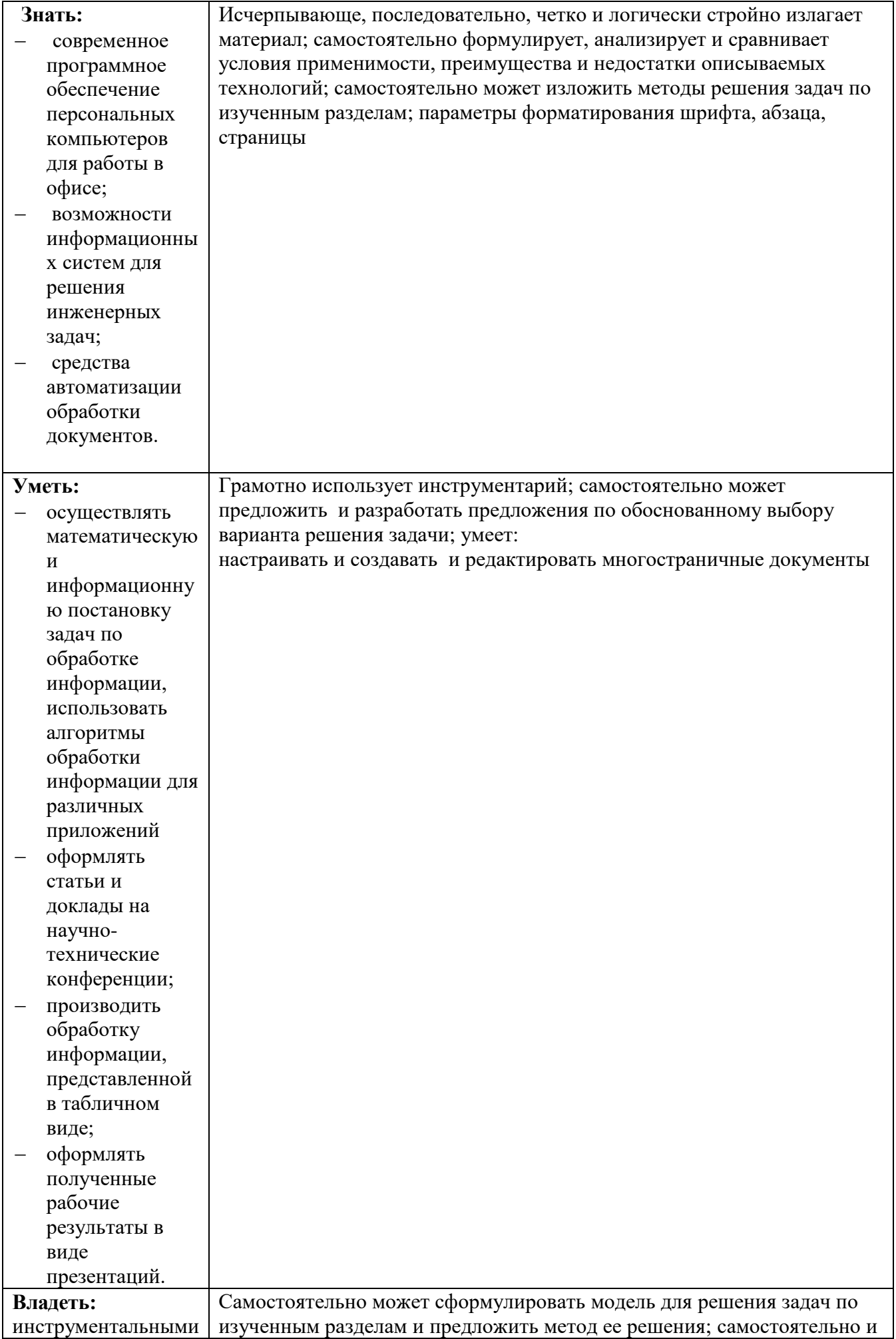

#### Оценка преподавателем выставляется интегрально учётом  $\mathbf{c}$ **BCCX** показателей и критериев оценивания.

Оценка сформированности компетенций по показателю Знания.

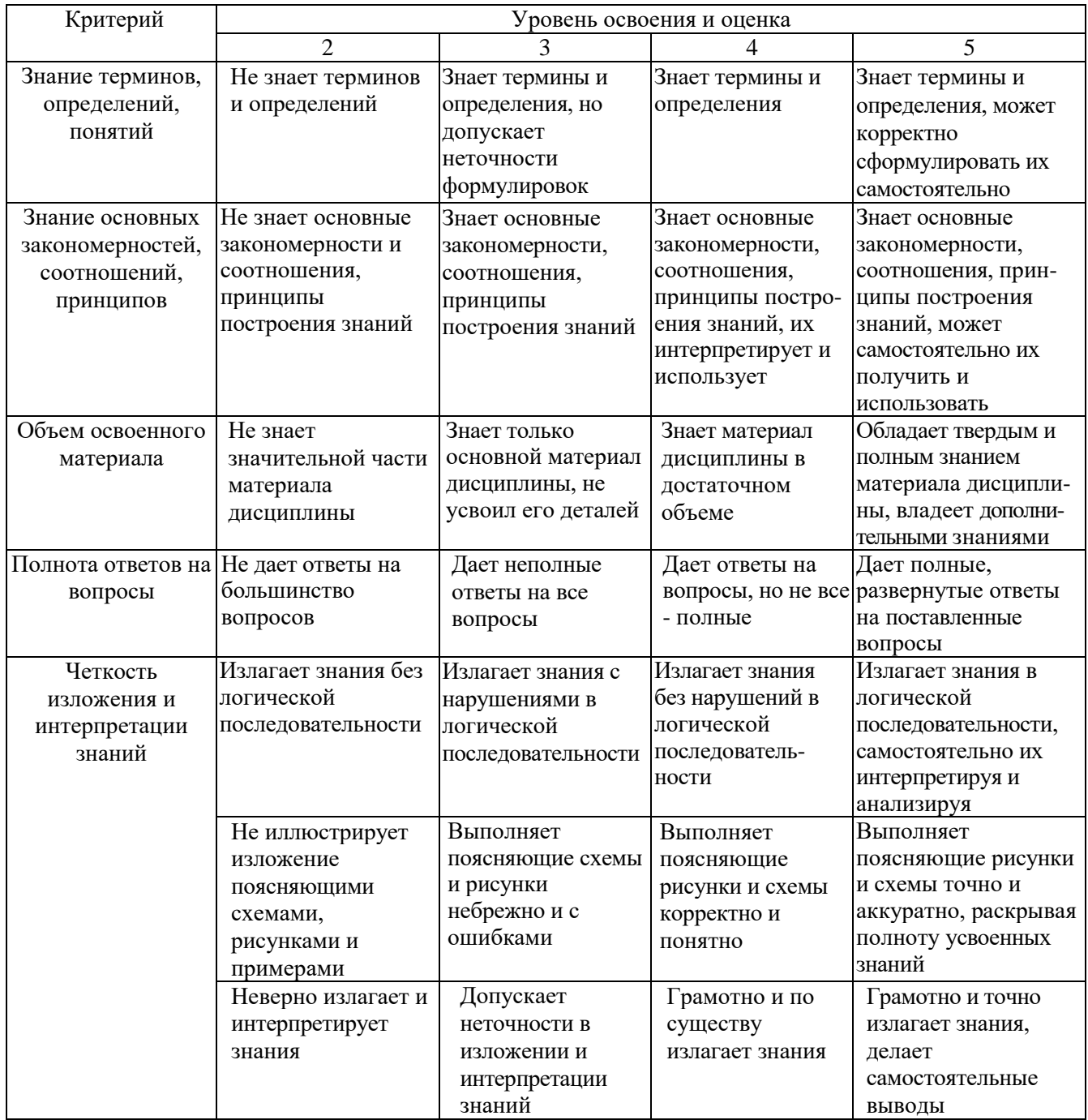

### Оценка сформированности компетенций по показателю Умения.

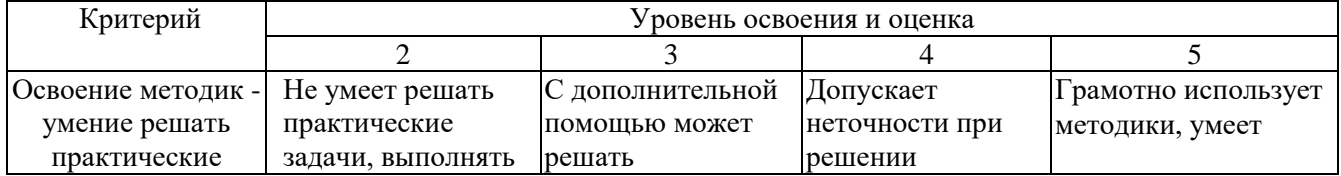

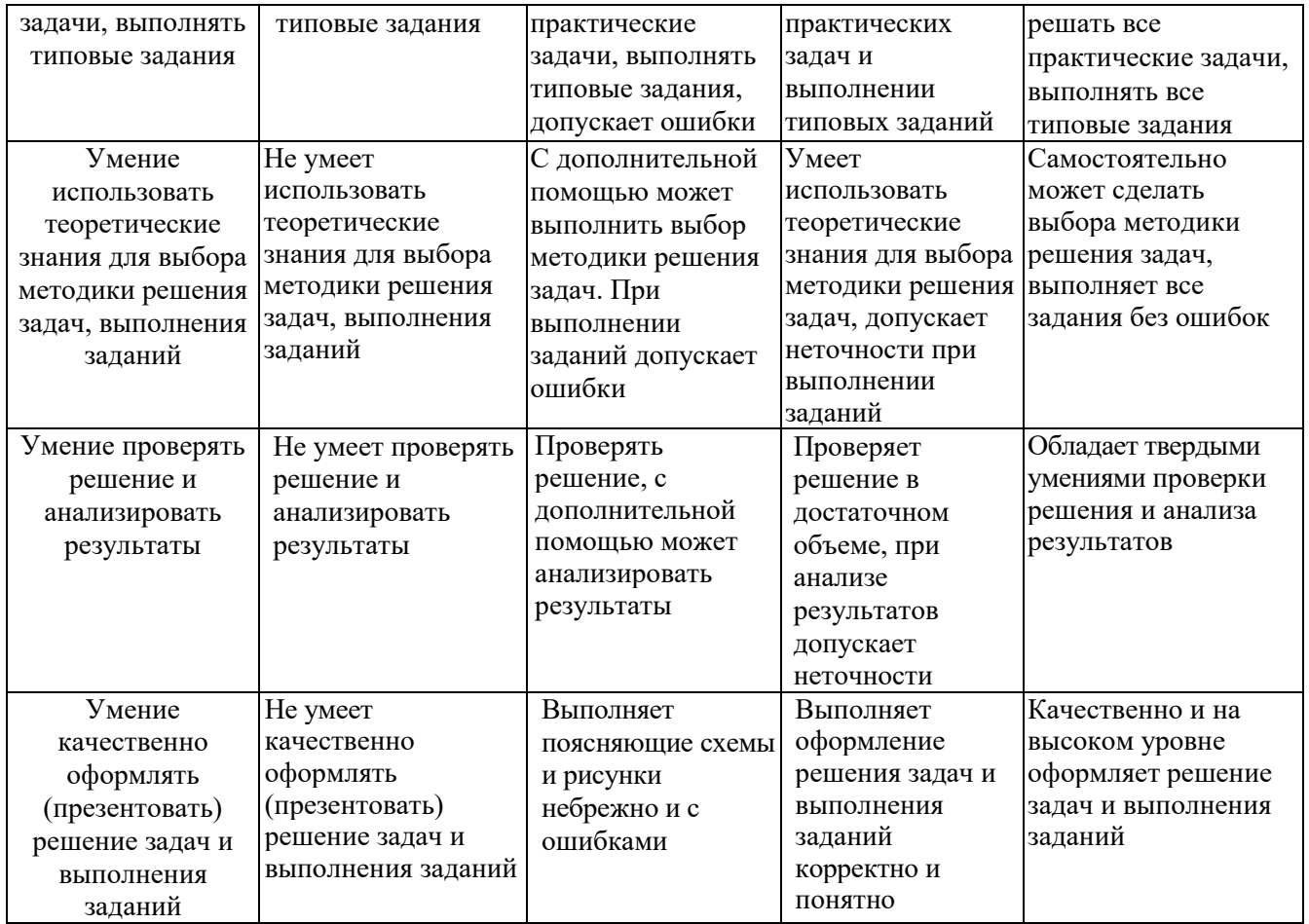

# Оценка сформированности компетенций по показателю Иметь навыки.

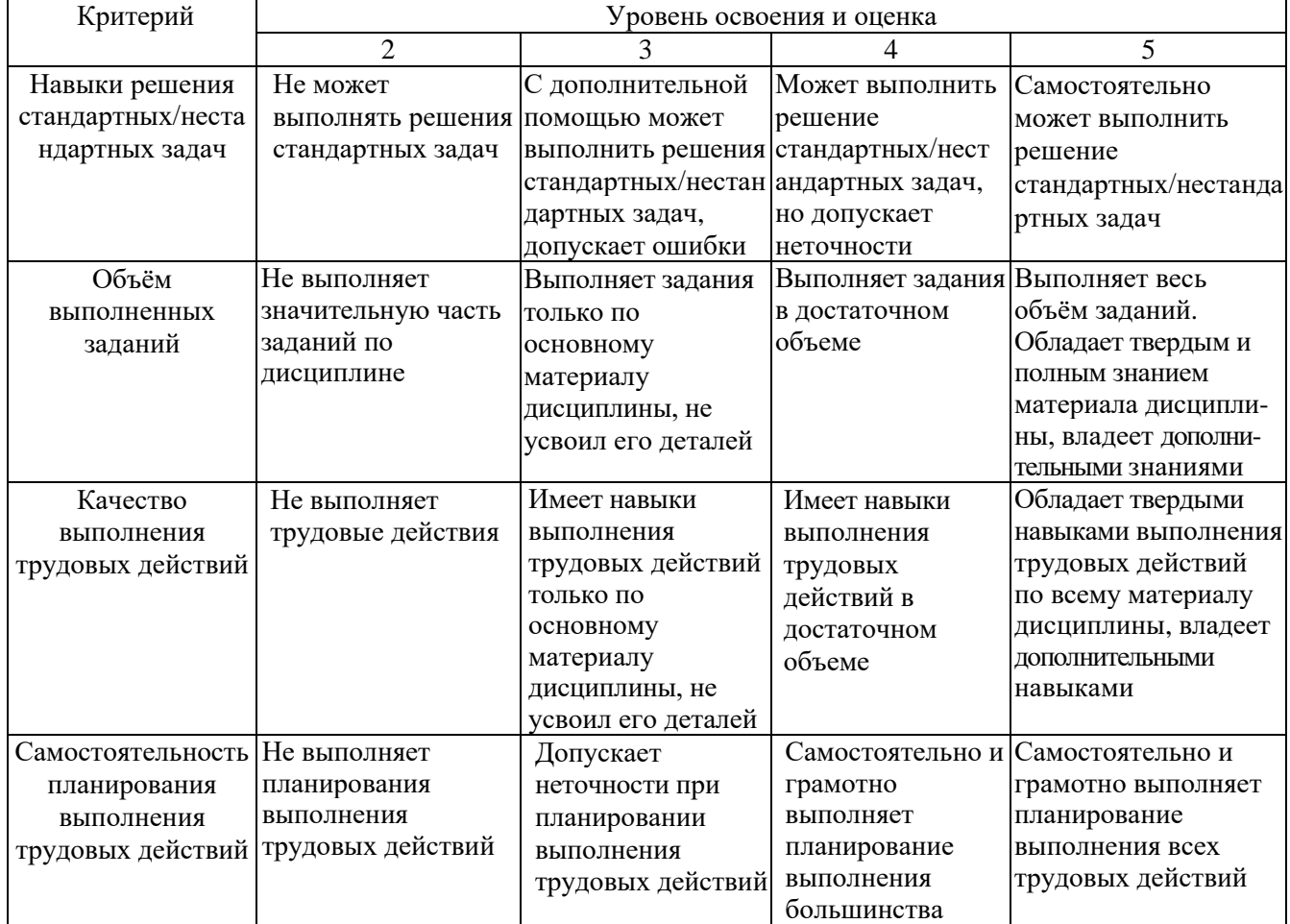

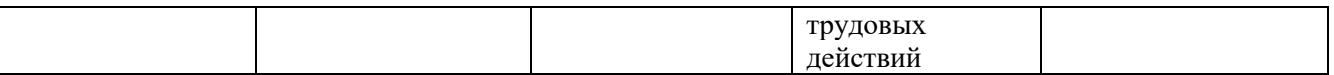

### **6. МАТЕРИАЛЬНО-ТЕХНИЧЕСКОЕ И УЧЕБНО-МЕТОДИЧЕСКОЕ ОБЕСПЕЧЕНИЕ**

### **6.1. Материально-техническое обеспечение**

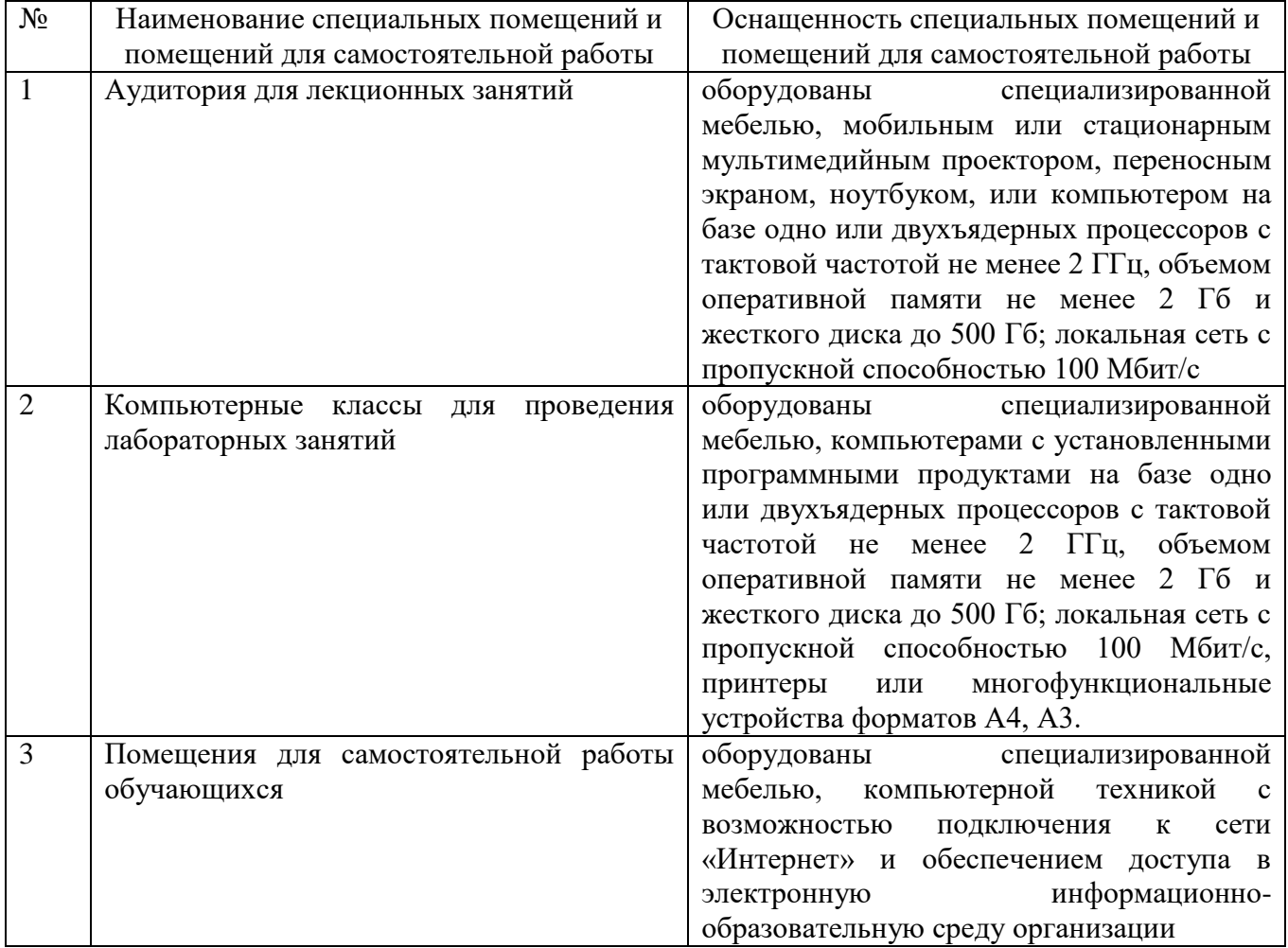

### **6.2. Лицензионное и свободно распространяемое программное обеспечение**

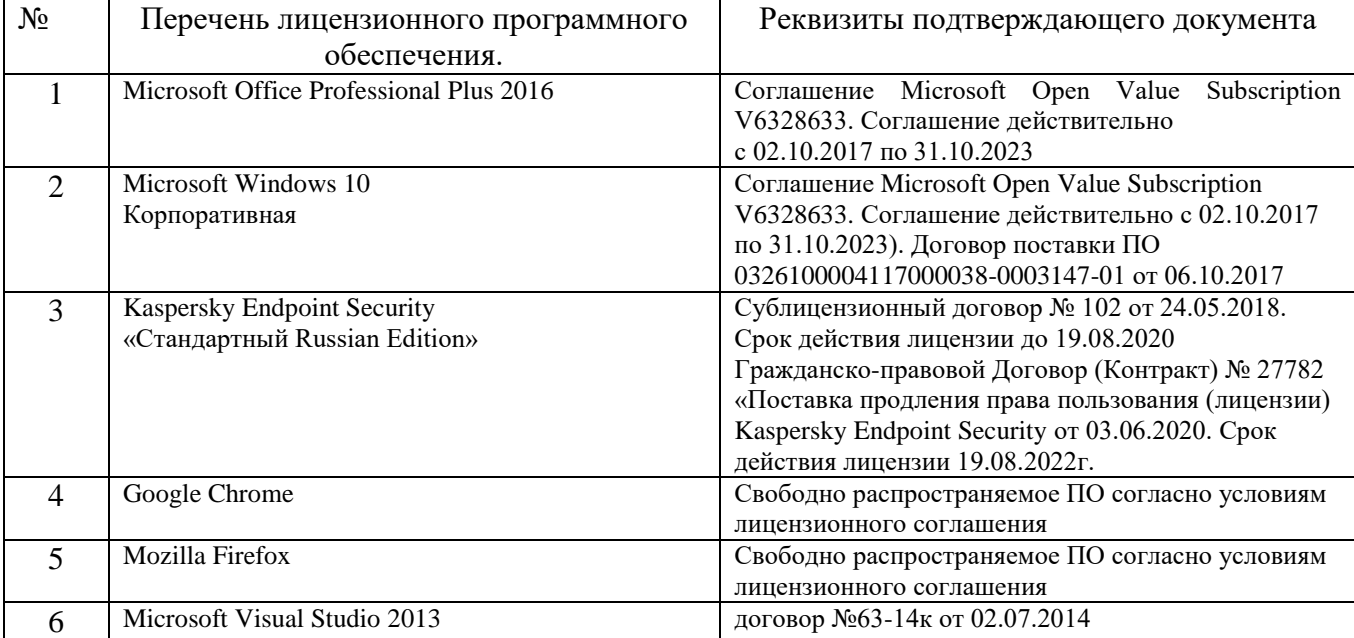

### **6.3. Перечень учебных изданий и учебно-методических материалов**

- 1. Несен А. В. Microsoft Word 2010: от новичка к профессионалу Учебное пособие М.: СОЛОН- ПРЕСС 2011 <http://e.lanbook.com/view/book/1210/>
- 2. Рога С. Н., Смышляев А. Г., Солопов Ю. И. Офисные информационные технологии: метод. указания к выполнению лаб. работ для студентов очной формы обучения направлений бакалавриата 09.03.02 - Информ. системы и технологии; 09.03.03 - Прикладная информатика. Метод. указания Белгород : Изд-во БГТУ им. В. Г. Шухова 2018
- 3. Мирошниченко П. П., Голицын А. И., Прокди Р. Г. Новичок. Word 2010: создание и редактирование текстовых документов Учебное пособие СПб.: Наука и Техника 2010 <http://www.knigafund.ru/books/58042/>
- 4. Симонович С.В. Информатика. Базовый курс Учебное пособие СПб.:Питер 2003

#### **6.4. Перечень интернет ресурсов, профессиональных баз данных, информационно-справочных систем**

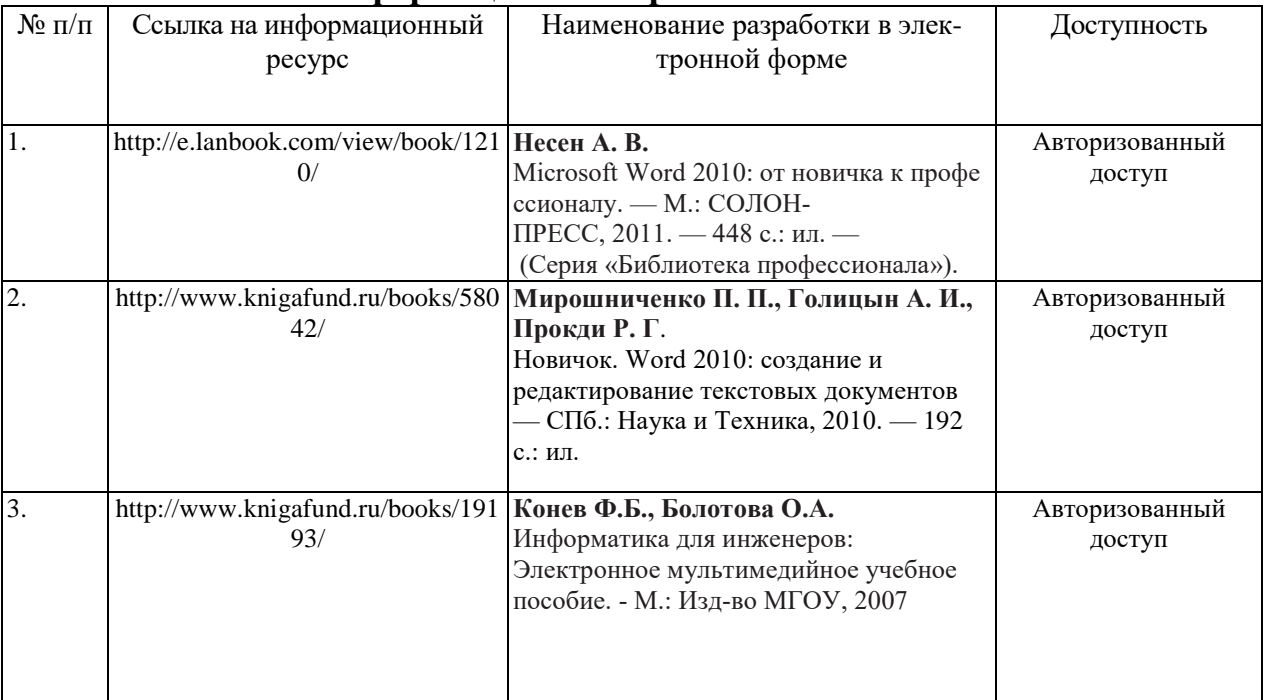